Zunächst wollen wir die Grundlagen der Simulation anhand einfacher Modelle kennenlernen. Das Vorgehen orientiert sich dabei am Schulbuch von Klett $^1$  $^1$ .

# *Abkühlen einer Kaffeetasse*

Das grundsätzliche Verhalten von heißem Kaffee, den man in eine Tasse füllt, kennt jeder. Er kühlt langsam ab, weil er Wärme an die Umgebung abgibt. Wir wollen in mehreren Schritten theoretisch untersuchen, wie das geht. Es wäre schön, wenn sich an die theoretischen Überlegungen auch eine praktische Untersuchung anschließen könnte, bei der man im Unterricht den Temperaturverlauf misst.

### *Erster Ansatz*

Unser erster Modellierungsansatz:

*Der Kaffee gibt seine Wärme gleichmäßig an die Umgebung ab.*

Wenn die Schülerinnen und Schüler an dieser Stelle schon mit kritischen Anmerkungen kommen, kann man schon die bei der Modellierung durchgeführten Vereinfachungen besprechen. Alternativ bietet es sich an, nach der Messung der Abkühlung die Modellierung kritisch zu hinterfragen.

Einige kritische Aspekte:

- Was ist mit der Temperatur / Wärme der Tasse selbst?
- Ändert sich die Umgebungstemperatur?
- Was ist mit Verdunstung?
- Welche Auswirkung hat es, ob wir Kaffee oder Wasser verwenden?

Man hat an dieser Stelle eine gute Möglichkeit, mit den Schülerinnen und Schülern grundlegende Techniken wissenschaftlichen Arbeitens zu erörtern.

# *Ganz einfach*

Der ganz einfache Ansatz beschreibt das System allein mit zwei Größen, der Kaffeetemperatur und der Abkühlung. Das dazu gehörende Wirkungsdiagramm sieht dann so aus:

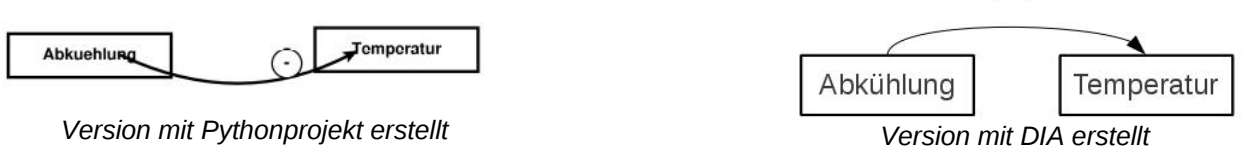

#### *Simulation realisieren*

Dieses Modell lässt sich nicht allein mit aufwändiger Simulationssoftware realisieren, sondern schon mit einer einfachen Kalkulationstabelle. Zur Sicherung allgemeiner Kompetenzen der Schülerinnen und Schüler bietet es sich an, das an dieser Stelle auch wirklich zu tun. Hier soll jetzt aber nur die Umsetzung mit dem Pythonprojekt erläutert werden.

Setzen Sie dazu die Software zum Exportieren von Wirkungsdiagrammen in Simulationsdateien ein. Kopieren Sie dazu die im Projekt für die Wirkungsdiagramme abgespeicherte Datei in den Ordner **WirkungsModelle** im Projekt für den Export von Wirkungsdiagrammen und importieren diese (alternativ aus dem Ordner im Wirkungsdiagrammprojekt importieren). Das Diagramm sieht wieder wie oben aus.

<span id="page-0-0"></span><sup>1</sup> Simulation dynamischer Vorgänge; ISBN 3-12-731348-9; Das Buch wird leider nicht mehr gedruckt.

### **Bearbeiten**

Im Menüpunkt **Bearbeiten** legen Sie nun nacheinander fest, dass

- **Temperatur** ein Bestand (Bestandsfaktor) ist und
- **Abkuehlung** ein Fluss ist,
	- der von der **Temperatur**
	- zu einer **Senke** führt.

## **Exportieren**

Nun exportieren Sie diese Datei als Simulationsdiagrammdatei (z.B *Kaffeetasse.simdia*) über den Menüpunkt im Menü **Datei**. in den Ordner **SimulationsModelle** (alternativ direkt in den Ordner des Simulationsprogramms.

Daten einlesen **Daten exportieren Beenden** 

Der Inhalt dieser Datei ist direkt lesbar und lautet beispielsweise:

[('Bestand', 'Temperatur', 0.0, (236.0, 73.0)), ('Fluss', 'Abkuehlung', 'Temperatur', 'Senke', (29.0, 77.0))]

Den Anfangswert 0.0 hat das Programm selbstständig gesetzt, die Zahlenpaare stehen für die Koordinaten der Größen im Diagramm.

### **Mit dem Simulationsprojekt importieren**

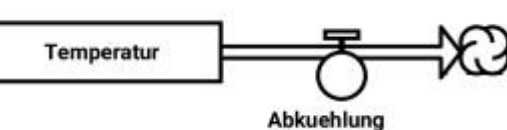

Das Diagramm sieht dann wie rechts dargestellt aus.

Die Abkuehleung und die Temperatur sind aber noch nicht auf sinnvolle Werte gesetzt. Das holen wir jetzt nach, indem wir (beispielsweise) mit der Maus einen Rechtsklick in die linke obere Ecke der Faktorsymbole machen und im Konfigurationsfenster die Werte eingeben:

Wir wählen als Anfangstemperatur den Wert 80 (80.0 geht auch). Der Fluss wird als konstant angenommen mit 2, was eine Abnahme von 2°C pro Minute beschreiben soll. Da der Fluss kein Ziel hat, zeigt er auf das Symbol einer Senke<sup>[1](#page-1-0)</sup>. Sie ist beliebig aufnahmefähig, ohne verwaltet zu werden.

<span id="page-1-0"></span><sup>1</sup> Dasselbe Symbol wird auch für Quellen verwendet.

# *Ergebnisse*

Die Ergebnisse sind allerdings unbefriedigend, obwohl das folgende Diagramm dies noch etwas verschleiert.

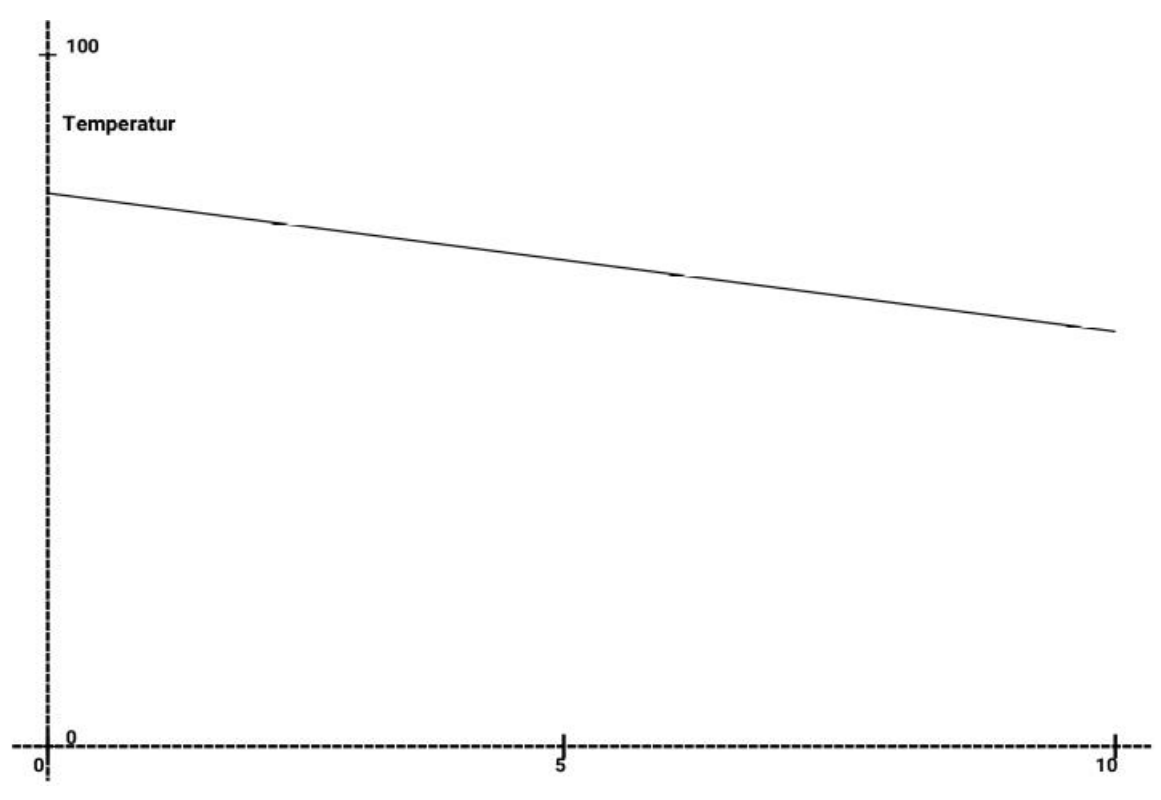

Ich habe nämlich für die Anzahl der zu rechnenden Schritte 10 gewählt und so fällt kaum auf, dass der Graph nicht nur unter die vermutliche Umgebungstemperatur fällt, sondern auch beliebig unter 0°C fallen würde. Klar ist, dass unser einfaches Modell zu einfach ist und dass es modifiziert werden muss.

# *Verbesserungen des Modells*

Die Abnahme der Kaffeetemperatur ist selbstverständlich nicht unabhängig von der Umgebungstemperatur. Diese haben wir aber noch nicht in das Modell mit aufgenommen, was nun im nächsten Schritt geschehen soll. Das Modelldiagramm von sieht nun zunächst so aus:

Ein weiterer sinnvoller Schritt ist das Einführen eines Parameters **AbkuehlungsRate** für den Wert der Abkühlung.

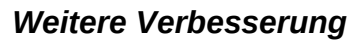

Die Simulationsergebnisse werden aber erst besser, wenn wir das Modell so korrigieren, dass nicht der absolute Wert der Umgebungstemperatur berücksichtigt wird, sondern im Zusammenwirken von Kaffeetemperatur und Umgebungstemperatur ihre Differenz. Dafür führen wir in das Modell eine Zwischengröße ein, die wir **Temperatur\_Differenz** nennen. Das Modell ist nun deutlich komplexer und die Formeln (Terme) umfangreicher.

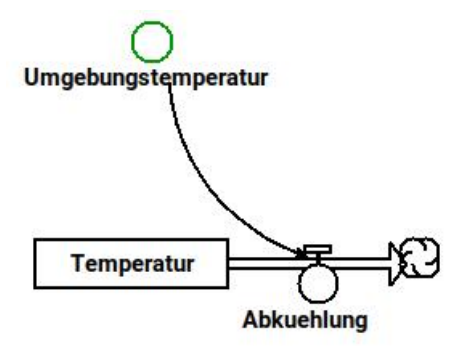

Das Diagramm zu dieser Version:

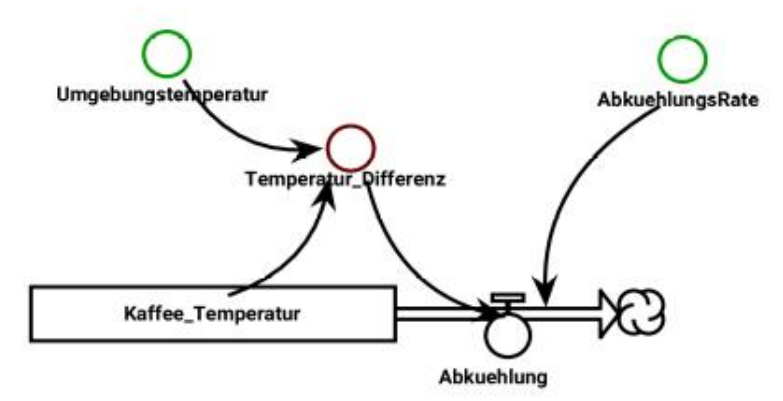

Nun entsteht ein akzeptables Verhalten bei der Simulation:

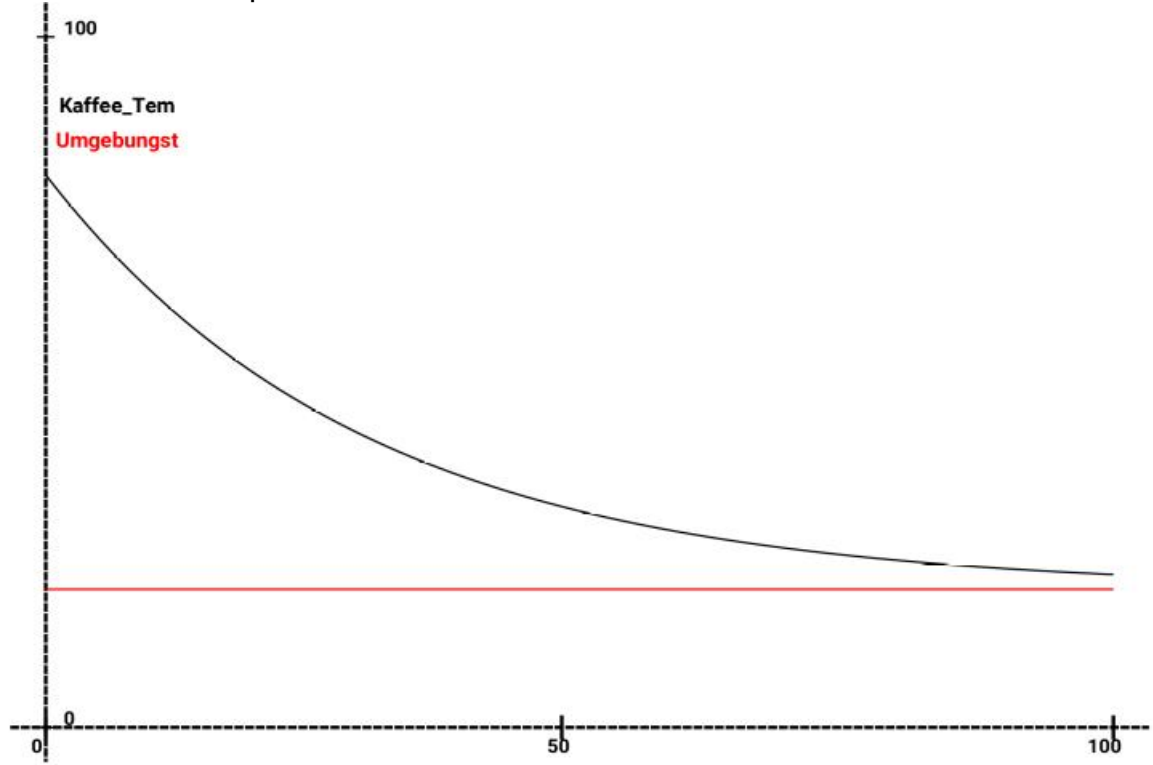

Sinnvollerweise ist die Abkühlung nur zu Anfang stark. Wenn sich die Kaffeetemperatur der Umgebungstemperatur annähert, geht die Abkühlung aber gegen 0 und die Kaffeetemperatur nimmt nicht weiter ab.

#### *Die wichtigen Modelldaten:*

Kaffee Temperatur: 80.0 Umgebungstemperatur: 20.0 AbkuehlungsRate: 0.03333 *(1/30, um den Anfangswert von 2° zu erzielen)* Term der Abkuehlung: Temperatur\_Differenz()\*AbkuehlungsRate() Term der Temperatur\_Differenz: Kaffee\_Temperatur()-Umgebungstemperatur()